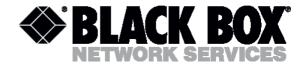

# MDS931AE-2 MDS931C-10BT

## SUBSCRIBER ACCESS EQUIPMENT

MDSL MODEM

**USER MANUAL** 

Version 1.0

© Copyright ©2002 by BLACK BOX Network Services AG. The contents of this publication may not be reproduced in any part or as a whole, transcribed, stored in a retrieval system, translated into any language, or transmitted in any form or by any means, electronic, mechanical, magnetic, optical, chemical, photocopying, manual, or otherwise, without the prior written permission of BLACK BOX Network Services AG. Published BLACK BOX Network Services AG. All rights reserved.

Date 21.10.03

page 2 of 29

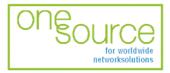

BLACK BOX Network Services AG Zürcherstrasse 102 - CH-8852 Altendorf Tel. +41(0)55 451 70 70 - Fax +41(0)55 451 70 75 e-Mail: blackbox@black-box.ch for active and passive network components

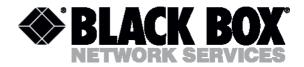

## CONTENTS

| CONT | TENTS                                                                                           | 3               |  |  |  |  |  |
|------|-------------------------------------------------------------------------------------------------|-----------------|--|--|--|--|--|
| VERS | SION CONTROL                                                                                    | 4               |  |  |  |  |  |
| 1.   | INTRODUCTION                                                                                    | 5               |  |  |  |  |  |
| 2.   | GENERAL INFORMATION                                                                             |                 |  |  |  |  |  |
| 3.   | DESCRIPTION OF THE DEVICE                                                                       |                 |  |  |  |  |  |
|      | <ul><li>3.1. Exterior design</li><li>3.2. Rules of connection settings</li></ul>                | 7<br>10         |  |  |  |  |  |
|      | -                                                                                               |                 |  |  |  |  |  |
| 4.   | RULES OF SWITCHING         4.1. The delivery set                                                | <b>10</b><br>10 |  |  |  |  |  |
|      | 4.2. Connection rules                                                                           | 10              |  |  |  |  |  |
|      | 4.3. Communication parameters of the terminal configuration                                     | 11              |  |  |  |  |  |
| 5.   | THE COMMAND SYSTEM                                                                              | 13              |  |  |  |  |  |
|      | 5.1. Basic rules                                                                                | 13              |  |  |  |  |  |
|      | 5.2. The main menu                                                                              | 13              |  |  |  |  |  |
|      | 5.3. Performance management submenu                                                             | 14              |  |  |  |  |  |
|      | 5.3.1. TRACETIME command                                                                        | 14              |  |  |  |  |  |
|      | 5.3.2. LINE command                                                                             | 15              |  |  |  |  |  |
|      | 5.3.3. ETH command                                                                              | 15              |  |  |  |  |  |
|      | 5.3.4. MAC command<br>5.3.5. RESET command                                                      | 16<br>16        |  |  |  |  |  |
|      | 5.4. Fault and maintenance management submenu                                                   | 17              |  |  |  |  |  |
|      | 5.4.1. TRACETIME command                                                                        | 17              |  |  |  |  |  |
|      | 5.4.2. SQ command                                                                               | 18              |  |  |  |  |  |
|      | 5.4.3. STATUS command                                                                           | 18              |  |  |  |  |  |
|      | 5.4.4. ALARM command                                                                            | 19              |  |  |  |  |  |
|      | 5.5. Configuration management submenu                                                           | 19              |  |  |  |  |  |
|      | 5.5.1. TRACETIME command                                                                        | 19              |  |  |  |  |  |
|      | 5.5.2. CONFIG command                                                                           | 20              |  |  |  |  |  |
|      | 5.5.3. RESET command                                                                            | 20              |  |  |  |  |  |
|      | 5.5.4. MASTER command                                                                           | 20              |  |  |  |  |  |
|      | 5.5.5. LINERATE command                                                                         | 21              |  |  |  |  |  |
|      | 5.5.6. ADAPTIVE command                                                                         | 21              |  |  |  |  |  |
|      | 5.5.7. ESPEED command                                                                           | 22              |  |  |  |  |  |
|      | 5.5.8. EMODE command                                                                            | 23              |  |  |  |  |  |
|      | 5.5.9. PORT command<br>5.5.10. OPERATE command (only for MDS931C-1 / MDS931C-2 / MDS931AE-2)    | 24<br>24        |  |  |  |  |  |
|      | 5.5.10. OPERATE command (only for MDS931C-1 / MDS931C-2 / MDS931AE-2)<br>5.5.11. TELNET command | 24<br>24        |  |  |  |  |  |
|      | 5.5.12. IP, NETMASK, GATEWAY commands                                                           | 25              |  |  |  |  |  |
|      | 5.6. Security management submenu                                                                | 26              |  |  |  |  |  |
| 6.   | TECHNICAL SPECIFICATIONS                                                                        | 26              |  |  |  |  |  |
| 7.   | STORAGE CONDITIONS                                                                              | 27              |  |  |  |  |  |
| 8.   | GUARANTEE                                                                                       | 27              |  |  |  |  |  |
| 9.   | TERMS TO TRANSPORT                                                                              | 28              |  |  |  |  |  |
| 10.  | CONNECTOR'S DESCRIPTION                                                                         |                 |  |  |  |  |  |
| 11.  | CONNECTOR'S DESCRIPTION29DESCRIPTION OF INTERFACE CABLES30                                      |                 |  |  |  |  |  |
|      |                                                                                                 |                 |  |  |  |  |  |

Date 21.10.03

page 3 of 29

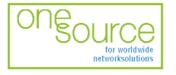

BLACK BOX Network Services AG Zürcherstrasse 102 - CH-8852 Altendorf Tel. +41(0)55 451 70 70 - Fax +41(0)55 451 70 75 e-Mail: blackbox@black-box.ch

for active and passive network components

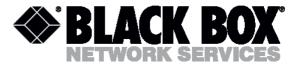

## Version control

| Version number | Date       | Content of changes                                                                     |
|----------------|------------|----------------------------------------------------------------------------------------|
| 0.0            | 01.05.2002 | Initial version of the manual corresponding to version 1.31 of the device microprogram |
| 0.1            | 07.02.2002 | Added                                                                                  |
|                |            | - telnet                                                                               |
|                |            | - remote statistics via secondary channel                                              |
|                |            | - 4.6Mbit operate mode                                                                 |
| 0.2            | 09.30.2002 | IEEE 802.1Q target packet support                                                      |
| 1.0            | 20.11.2002 | The official version                                                                   |
|                |            |                                                                                        |

Date 21.10.03

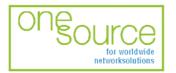

BLACK BOX Network Services AG Zürcherstrasse 102 - CH-8852 Altendorf Tel. +41(0)55 451 70 70 - Fax +41(0)55 451 70 75 e-Mail: blackbox@black-box.ch

page 4 of 29

for active and passive network components

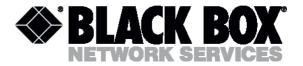

## Introduction

The Black Box DSL Discovery device is targeted at the organization of high-rate access to Internet or at the integration of LANs. The 2B1Q line encoding is used to transmit information over a twisted pair. The Black Box DSL Discovery device ensures organization of communication over one or two twisted pairs. The device provides transmission rates in the range from 192 Kbit/s to 4640 Kbit/s. The parameters of the device are stored in the NVRAM with the help of a PC. The *10/100Base-T* interface is used as a user's interface. The device is designed to organize a digital channel at the central office side and to connect this channel with the Black Box DSL Discovery external unit installed on the customer premises side. It is also possible to interconnect two stand-alone modems, for example, for the organization of communication between LANs. The modems support uploading of new firmware versions using the Monitor port.

Date 21.10.03

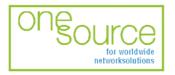

BLACK BOX Network Services AG Zürcherstrasse 102 - CH-8852 Altendorf Tel. +41(0)55 451 70 70 - Fax +41(0)55 451 70 75 e-Mail: blackbox@black-box.ch

page 5 of 29

for active and passive network components

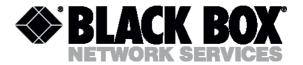

## **General information**

- High-speed symmetrical data transmission over one or two physical copper twisted pairs with the 135 Ohm impedance according to ETSI TS 101 135.
- 2B1Q line encoding.
- Line rate in the range from 192 Kbit/s to 2320 Kbit/s over every pair, up to 4.6M over two pairs.
- Manual or automatic mode of line-speed adjustment.
- Ethernet *10/100Base-T* interface, Full/Half duplex.
- Transmition of VLAN packet ( IEEE-802.1q ).
- Dynamic table formation of MAC addresses.
- Accumulation of up to 1024 MAC addresses.
- Supported hot reserving DSL function
- Granting of 95% of the digital channel band to the user.
- In-built functions of diagnostics and self-testing.
- Low power consumption, easy-to-use applications.
- Console port for the local management.
- -48V power feeding
- ~220 V power feeding. (only for MDS931AE-2 model)

Date 21.10.03

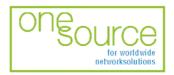

BLACK BOX Network Services AG Zürcherstrasse 102 - CH-8852 Altendorf Tel. +41(0)55 451 70 70 - Fax +41(0)55 451 70 75 e-Mail: blackbox@black-box.ch

page 6 of 29

for active and passive network components

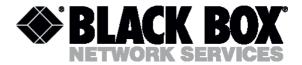

# Description of the device

## **Exterior design**

Exterior design of external model (MDS931AE-2) is introduced at the picture

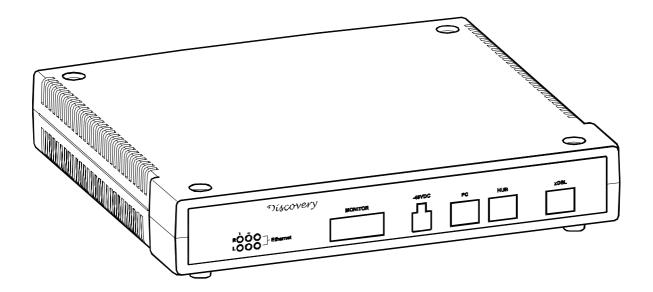

The front panel of the device has six LEDs:

| Díscovery | MONITOR | -48VDC    | PC | HUB | xDSL |
|-----------|---------|-----------|----|-----|------|
|           |         | $\square$ |    |     |      |

Date 21.10.03

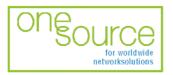

BLACK BOX Network Services AG Zürcherstrasse 102 - CH-8852 Altendorf Tel. +41(0)55 451 70 70 - Fax +41(0)55 451 70 75 e-Mail: blackbox@black-box.ch

page 7 of 29

for active and passive network components

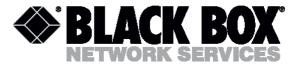

Exterior design of Rack Mount models is introduced at the picture

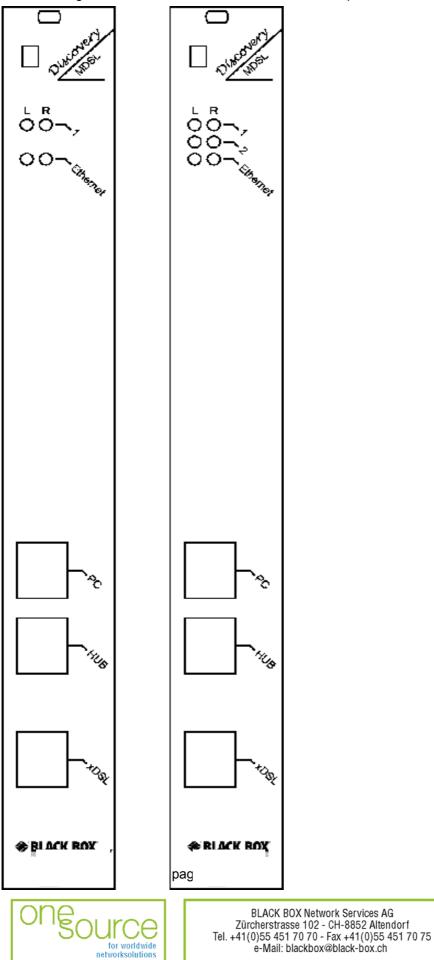

for active and passive network components

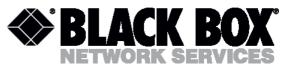

| LOCAL(L)     |                 | informs the user about the status of the local device. The following four statuses are possible |                                                                                                    |  |  |
|--------------|-----------------|-------------------------------------------------------------------------------------------------|----------------------------------------------------------------------------------------------------|--|--|
|              | «blinking red»  |                                                                                                 | informs the user about malfunctioning of the modem's hardware and<br>software. In this case, the modem is out of order and should be submitted to<br>the service center for being repaired.                                                                                  |  |  |
|              | «red»           |                                                                                                 | informs the user about an urgent alarm. An abruption of the connection, the correspondence of the signal-to-noise ratio which does not allow transmitti information and a great number of errored blocks can cause an urgent alar See the "Command menu" chapter for detail. |  |  |
|              | «amber»         |                                                                                                 | informs the user about non-urgent alarms. An abruption of connection over the user's interface can cause non-urgent alarms.                                                                                                    |  |  |
|              | «green»         | •                                                                                               | absence of alarms. Normal functioning of the device.                                                                                                    |  |  |
|              |                 |                                                                                                 | user about the status of the remote device. At the time being the remote of modems is not provided.                                                                                                    |  |  |
| Etherne      | Ethernet The LE |                                                                                                 | lit upon an incorrect connection to the LAN, blink when it is active                                                                                                    |  |  |
| The LED is I |                 | The LED is I                                                                                    | t upon the connection to the LAN at 100 Mbit/s.                                                                                                    |  |  |

The front panel of the external modem has:

- The "-48VDC" power connector. The connection of the modem to the 220 V power supply is implemented using an external power supply unit;
- the "Monitor" connector to control the modem and store statistics;
- "PC" and "HUB" connectors to connect the modem to the LAN using a straight Patch Cord (to the PC or HUB, respectively);
- the "DSL" connector to connect the modem to the leased physical line.

Date 21.10.03

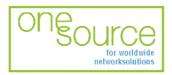

BLACK BOX Network Services AG Zürcherstrasse 102 - CH-8852 Altendorf Tel. +41(0)55 451 70 70 - Fax +41(0)55 451 70 75 e-Mail: blackbox@black-box.ch

page 9 of 29

for active and passive network components

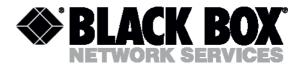

## Rules of connection settings

It is necessary to stick to the following rules while configuring the modems:

- One modem should be set in the "MASTER" mode and the other should have this mode disabled. Usually the "MASTER" mode is enabled on the provider or central office side because in this mode the modem can affect the connection parameters.
- The value of "ADAPTIVE" parameters should be equal on both modems.
- For 4,6M connection, the value of "OPERATE" parameters must be set to "Transparent" on both modems.

The time of connections in ADAPTIVE mode depends on the current line conditional and can be up to 5 minutes.

#### Examples of the modem configuration (for every line).

| Parameters | Modem 1 | Modem 2 |
|------------|---------|---------|
| MASTER     | ON      | OFF     |
| ADAPTIVE   | OFF     | OFF     |
| LINERATE   | 2320    | 2320    |

#### The connection is established at a speed of 2320 Kbit/s.

| Parameters | Modem 1 | Modem 2 |
|------------|---------|---------|
| MASTER     | ON      | OFF     |
| ADAPTIVE   | OFF     | OFF     |
| LINERATE   | 192     | 192     |

The connection is established at a speed of 192 Kbit/s.

## Rules of switching

Open the package and make sure that the delivery set is complete.

## The delivery set

The delivery set includes:

- the subscriber access device (a modem);
- the power supply source (an AC adapter); (for MDS931AE-2)
- the cable for the connection to the line;
- Patch Cord UTP5
- User manual.

If any problems occur, address to the vendor.

## Connection rules

During the connection of the modem stick to the following rules:

For external models

- connect the modem using the "straight" Patch Cord cable to the hub through the HUB connector or to the PC through the PC connector. Only one device can be connected to modem jack at same time.
- connect the modem, if necessary, to the serial port of the PC through the "MONITOR" connector using the "straight" modem cable;
- connect the modem to the line using the "DSL" connector;
- connect the power supply unit to the AC power system;
- connect the modem to the power adapter using the "-48VDC" connector;

Date 21.10.03

page 10 of 29

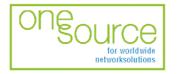

BLACK BOX Network Services AG Zürcherstrasse 102 - CH-8852 Altendorf Tel. +41(0)55 451 70 70 - Fax +41(0)55 451 70 75 e-Mail: blackbox@black-box.ch for active and passive network components

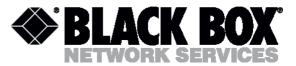

- launch the hyper-terminal operation program on the PC.
- For Rack Mount models
  - insert modem card to shelf
  - connect the modem using the "straight" Patch Cord cable to the hub through the HUB connector or to the PC through the PC connector. Only one device can be connected to modem jack at same time.
  - connect the modem, if necessary, to the serial port of the PC through the "MONITOR" shelf connector using the "straight" modem cable;
  - connect the modem to the line using the "DSL" connector;

## Communication parameters of the terminal configuration

#### Management of devices of Rack Mount type

The device rear panel contains the TTL management bus, organized according to the "point/multipoint" scheme. The TTL-RS232 layer translator is on the rear panel of the device. The socket for the connection to the terminal is on the rear panel as well. If ACU and CMU are installed in Sub-Rack, the management socket is on the front panel.

To connect the terminal, it is necessary to use RS232 cable. While attaching the cable to the computer COM-port, make sure the port is not occupied by the other device drivers (for example, mouse).

The terminal must be configured in the following way:

- Transmission rate: 9600 kbit/s;
- Transmission format: 8-N-1;
- Flow management: XON/XOFF;
- Terminal type: VT100.

At any one time only one device in the shelf can be logically connected to the management interface. The device is chosen in accordance with the slot number, in which it is mounted. To choose the necessary device, type <%SN >, where SN is the slot number.

Example: to select the modem, mounted in slot 3, type: %03

The unit in the shelf displays %SN after the ECHO command is entered, where SN is the slot number. After typing "ECHO", the operator will receive a response from LTU devices, as it is shown below: ECHO

%01 %02 %08 %10 %11 %12

Management of devices of Stand Alone type

The management terminal is connected to the MONITOR socket (DB9 type), which is on rear panels. The requirements to the terminal configuration are analogous to those of Rack Mount devices. After the power is on, the computer displays information about the device firmware loading. It is necessary to set the following parameters to monitor the modem:

- transmission rate 9600;
- data bits 8;
- parity none;
- number of stop bits 1;
- flow control XON/XOFF.

Date 21.10.03

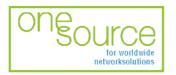

BLACK BOX Network Services AG Zürcherstrasse 102 - CH-8852 Altendorf Tel. +41(0)55 451 70 70 - Fax +41(0)55 451 70 75 e-Mail: blackbox@black-box.ch

page 11 of 29

for active and passive network components

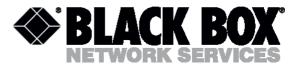

To update the information on the screen use the "Enter" key. The following menu will appear on the screen.

Black Box MDSL Ethernet Monitor V1.41 +-----+ | Main Menu | +-----+ 1. Performance management (PM) 2. Fault and maintenance management (FMM) 3. Configuration management (CM) 4. Security management (SM)

NTU> Select [1..4]:

The modem is ready to be configured.

Date 21.10.03

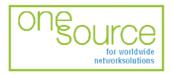

BLACK BOX Network Services AG Zürcherstrasse 102 - CH-8852 Altendorf Tel. +41(0)55 451 70 70 - Fax +41(0)55 451 70 75 e-Mail: blackbox@black-box.ch

page 12 of 29

for active and passive network components

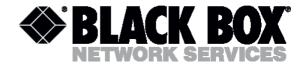

#### The command system

#### **Basic rules**

After the command is typed, press <enter>.

The <Backspace> key is used to edit commands.

Some commands have the parameter <C> to update the information on the screen. This mode starts acting after the command is entered. To exit from the mode press any key.

Each command has the (H)elp command to help the user and the (M)ain command to return to the main menu.

## The main menu

The main menu is the following:

Black Box MDSL Ethernet Monitor V1.21 +-----+ | Main Menu | +-----+ 1. Performance management (PM) 2. Fault and maintenance management (FMM) 3. Configuration management (CM) 4. Security management (SM)

NTU> Select [1..4]:

The menu consists of four submenus. To choose the needed submenu, it is necessary to type its number and press "Enter". The main menu also contains information about the current version of the firmware. It is important that you inform the service center about it when being consulted.

Date 21.10.03

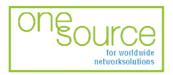

BLACK BOX Network Services AG Zürcherstrasse 102 - CH-8852 Altendorf Tel. +41(0)55 451 70 70 - Fax +41(0)55 451 70 75 e-Mail: blackbox@black-box.ch

page 13 of 29

for active and passive network components

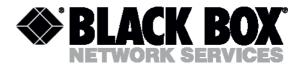

## Performance management submenu

Upon activation of the performance management submenu the following message will be displayed. 00:28:10 Performance management activated

Enter <M> to return to MAIN, or <H> for HELP information

NTU PM S09 P1>

Press <H> to see all available commands with their brief description.

00:28:10 Performance management activated Enter <M> to return to MAIN, or <H> for HELP information

NTU PM>H

| ~~~~~~~~~~~~~~~~~~~~~~~~~~~~~~~~~~~~~~~ |                                         |  |  |  |  |
|-----------------------------------------|-----------------------------------------|--|--|--|--|
| LINE                                    | Display Line statistic                  |  |  |  |  |
| LINE C                                  | Display Line statistic continuously     |  |  |  |  |
| ETH                                     | Display Ethernet statistic              |  |  |  |  |
| ETH C                                   | Display Ethernet statistic continuously |  |  |  |  |
| MAC                                     | Display MAC table                       |  |  |  |  |
| RESET A                                 | Reset All statistics                    |  |  |  |  |
| RESET L                                 | Reset Line statistics                   |  |  |  |  |
| RESET E                                 | Reset Ethernet statistics               |  |  |  |  |
| RESET M                                 | Reset MAC table statistics              |  |  |  |  |
| TRACETIME [520]                         | Change trace time (520 seconds)         |  |  |  |  |
| M(AIN)                                  | Return to main menu                     |  |  |  |  |
| ~~~~~~~~~~~~~~~~~~~~~~~~~~~~~~~~~~~~~~~ |                                         |  |  |  |  |

NTU\_PM\_S09\_P1>

## TRACETIME command

The TRACETIME command allows the user to change the time interval of updating the information on the screen (5...20 seconds): NTU\_PM>TRACETIME 10 NTU\_PM\_S09 P1>

Date 21.10.03

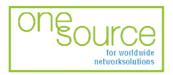

BLACK BOX Network Services AG Zürcherstrasse 102 - CH-8852 Altendorf Tel. +41(0)55 451 70 70 - Fax +41(0)55 451 70 75 e-Mail: blackbox@black-box.ch

page 14 of 29

for active and passive network components

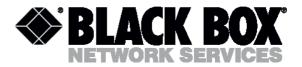

## LINE command

The LINE command informs the user about the status of the connection over the physical line. Upon entering the <C> parameter, the updating of the information on the screen will occur automatically with the interval of 5...20 seconds according to the parameter set by the TRACETIME command: Line Port Statistics

|                                 | L      | OCAL   | RE     | EMOTE  |
|---------------------------------|--------|--------|--------|--------|
|                                 | 5 sec  | Total  | 5 sec  | Total  |
| Transmit Packets                | 0      | 0      | 0      | 0      |
| Receive Packets                 | 0      | 0      | 0      | 0      |
| Receive Error Packets           | 0      | 0      | 0      | 0      |
| Error Packet Rate, %            | 0.00   | 0.00   | 0.00   | 0.00   |
| Receive Bytes<br>Transmit Bytes | 0<br>0 | 0<br>0 | 0<br>0 | 0<br>0 |
| Average Speed, kBps             | 0      | 0      | 0      | 0      |
| Software Version                | 1.2    |        |        |        |
| Link                            | Down   | Down   |        |        |
| Line Speed, kBps                | 272    | 272    |        |        |
| Signal Level, dBm               | 0.0    | 0.0    | 0.0    |        |
| Far-End Level, dBm              | 63.0   | 63.0   | 0.0    |        |
| Noise Level, dBm                | -16.0  | -16.0  | 0.0    |        |

NTU PM S09 P1>

## ETH command

The ETH command informs the user about the status of the connection over the Ethernet port. Upon entering the <C> parameter, the updating of the information on the screen will occur automatically with the interval of 5...20 seconds according to the parameter set by the TRACETIME command: Ethernet Port Statistics

| Speed<br>Link State |       | 100M<br>Link Up | Duplex Mode Full |       |
|---------------------|-------|-----------------|------------------|-------|
|                     |       | Input           | Output           |       |
|                     | 5 sec | Total           | 5 sec            | Total |
| Octets              | 180   | 3810            | 0                | 0     |
| Ucast Packets       | 0     | 0               | 0                | 0     |
| NUcast Packets      | 2     | 33              | 0                | 0     |
| Discards Pckts      | 1     | 6               | 0                | 0     |
| Errors              | 0     | 0               | 0                | 0     |
|                     |       |                 |                  |       |

NTU\_PM\_S09\_P1>

Date 21.10.03

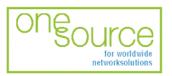

BLACK BOX Network Services AG Zürcherstrasse 102 - CH-8852 Altendorf Tel. +41(0)55 451 70 70 - Fax +41(0)55 451 70 75

e-Mail: blackbox@black-box.ch

page 15 of 29

for active and passive network components

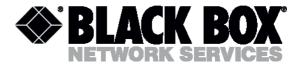

#### MAC command

The MAC command displays the table of MAC addresses on the screen

LOCAL

| 00:48:54:6c:5e:08 2 | 00:90:27:1c:78:70 | 2 00:09:b7:02:66:91 | 2 00:c0:df:06:03:4d 2 |
|---------------------|-------------------|---------------------|-----------------------|
| 00:60:08:76:61:c2 2 | 00:c0:26:31:66:c0 | 2 00:60:08:76:62:08 | 2 00:c0:26:a3:8c:df 2 |
| 00:60:52:0b:f8:01 2 | 00:30:48:10:7f:46 | 2 00:c0:26:aa:a7:1a | 2 XX:XX:XX:XX:XX:XX   |
| XX:XX:XX:XX:XX      | XX:XX:XX:XX:XX    | XX:XX:XX:XX:XX      | XX:XX:XX:XX:XX        |
| XX:XX:XX:XX:XX      | XX:XX:XX:XX:XX    | XX:XX:XX:XX:XX      | XX:XX:XX:XX:XX:XX     |
| XX:XX:XX:XX:XX      | XX:XX:XX:XX:XX    | XX:XX:XX:XX:XX      | XX:XX:XX:XX:XX        |
| XX:XX:XX:XX:XX      | XX:XX:XX:XX:XX    | XX:XX:XX:XX:XX      | XX:XX:XX:XX:XX        |
| XX:XX:XX:XX:XX      | XX:XX:XX:XX:XX    | XX:XX:XX:XX:XX      | XX:XX:XX:XX:XX        |
| XX:XX:XX:XX:XX      | XX:XX:XX:XX:XX    | XX:XX:XX:XX:XX      | XX:XX:XX:XX:XX:XX     |
| XX:XX:XX:XX:XX      | XX:XX:XX:XX:XX    | XX:XX:XX:XX:XX      | XX:XX:XX:XX:XX        |
|                     |                   |                     |                       |

NTU\_PM\_S09\_P1>

#### **RESET command**

The modem continuously stores statistics about its operation. The RESET command is used to reset all the statistics. The following parameters are available:

- "A" to reset all the statistics;
- "L" to reset the line statistics;
- "E" to reset the Ethernet port statistics;
- "M" to reset the MAC table statistics.

```
NTU_PM_S09_P1>RESET A
01:23:57 All modem statistics cleared
```

NTU\_PM\_S09\_P1>RESET L 01:24:07 Line statistics cleared

NTU\_PM\_S09\_P1>RESET E 01:24:15 Ethernet port statistics cleared

page 16 of 29

NTU\_PM\_S09\_P1>RESET M 01:24:22 MAC table statistics cleared

NTU PM S09 P1>

Date 21.10.03

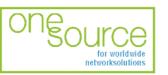

BLACK BOX Network Services AG Zürcherstrasse 102 - CH-8852 Altendorf Tel. +41(0)55 451 70 70 - Fax +41(0)55 451 70 75 e-Mail: blackbox@black-box.ch for active and passive network components

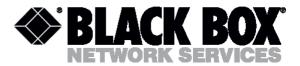

## Fault and maintenance management submenu

Upon activation of the fault and maintenance management submenu the following message will be displayed.

01:37:30 Fault and maintenance management activated

Enter <M> to return to MAIN, or <H> for HELP information

NTU\_FMM\_S09\_P1>H

| SQ<br>SQ C                              | Display Signal Quality<br>Display Signal Quality continuously |
|-----------------------------------------|---------------------------------------------------------------|
| STATUS                                  | Display System Status                                         |
| STATUS C                                | Display System Status continuously                            |
| ALARM                                   | Display Alarm                                                 |
| ALARM C                                 | Display Alarm continuously                                    |
| TRACETIME [520]                         | Change trace time (520 seconds)                               |
| M(AIN)                                  | Return to main menu                                           |
| ~~~~~~~~~~~~~~~~~~~~~~~~~~~~~~~~~~~~~~~ | ~~~~~~~~~~~~~~~~~~~~~~~~~~~~~~~~~~~~~~~                       |

NTU FMM S09 P1>

## TRACETIME command

The TRACETIME command allows the user to change the time interval of updating the information on the screen (5...20 seconds): NTU\_PM\_S09\_P1>TRACETIME 10

NTU\_PM\_S09\_P1>TRACETIME 10 NTU\_PM\_S09\_P1>

Date 21.10.03

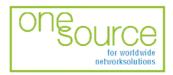

BLACK BOX Network Services AG Zürcherstrasse 102 - CH-8852 Altendorf Tel. +41(0)55 451 70 70 - Fax +41(0)55 451 70 75 e-Mail: blackbox@black-box.ch

page 17 of 29

for active and passive network components

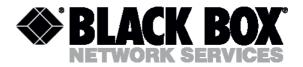

## SQ command

The SQ command informs the user about the status of the connection over the physical line. Upon entering the <C> parameter, the updating of the information on the screen will occur automatically with the interval of 5...20 seconds according to the parameter set by the TRACETIME command. It is very convenient to create a text file about the connection status for further analysis. NTU FMM S09 P1>SQ

| Levels,  | dBm    |        |       |         |         |         |      |
|----------|--------|--------|-------|---------|---------|---------|------|
| Time     | Signal | FarEnd | Noise | R.Pckts | T.Pckts | E.Pckts | EPR% |
|          |        |        |       |         |         |         |      |
| 01:39:13 | 49.0   | 50.0   | -16.0 | 0       | 0       | 0       | 0.00 |

NTU\_FMM\_S09\_P1>

Use this command to store the information about the quality of the connection in log files. NTU FMM S09 P1>SQ C

| Levels,  | dBm    |        |       |         |         |         |      |
|----------|--------|--------|-------|---------|---------|---------|------|
| Time     | Signal | FarEnd | Noise | R.Pckts | T.Pckts | E.Pckts | EPR% |
| 01:40:43 | 48.0   | 50.0   | -16.0 | 0       | 0       | 0       | 0.00 |
| 01:40:53 | 49.0   | 50.0   | -16.0 | 0       | 0       | 0       | 0.00 |
| 01:41:03 | 49.0   | 49.0   | -16.0 | 0       | 0       | 0       | 0.00 |
| 01:41:13 | 49.0   | 50.0   | -16.0 | 0       | 0       | 0       | 0.00 |
| 01:41:23 | 49.0   | 50.0   | -16.0 | 0       | 0       | 0       | 0.00 |

NTU FMM S09 P1>

## STATUS command

The STATUS command informs the user about the modem status. Upon entering the <C> parameter, the updating of the information on the screen will occur automatically with the interval of 5...20 seconds according to the parameter set by the TRACETIME command: Modem Status

| Startup time     | 6332 sec | ( 0 days 01:44:  | 32)  |
|------------------|----------|------------------|------|
| Line             |          | Ethernet         |      |
| Link             | Down     | Link             | Down |
| Master           | ON       | Duplex           | Half |
| Speed, kBps      | 272      | Speed, Mbps      | 10   |
| Unavailable time | 1225     | Unavailable time | 1217 |
| Available time   | 0        | Available time   | 0    |
| Statistic time   | 1225     | Statistic time   | 1217 |
| Link Loss        | 0        |                  |      |

page 18 of 29

NTU\_FMM>

Date 21.10.03

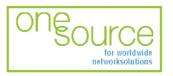

BLACK BOX Network Services AG Zürcherstrasse 102 - CH-8852 Altendorf Tel. +41(0)55 451 70 70 - Fax +41(0)55 451 70 75 e-Mail: blackbox@black-box.ch for active and passive network components

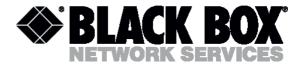

## ALARM command

The ALARM command informs the user about urgent and non-urgent alarms. Upon entering the <C> parameter, the updating of the information on the screen will occur automatically with the interval of 5...20 seconds according to the parameter set by the TRACETIME command: Alarm Status

Urgent: LossSync - ON HiEPR - OFF Not-urgent: Link - OFF LoEPR - OFF SQ - OFF

NTU FMM S09 P1>

#### Configuration management submenu

Upon activation of the configuration management submenu the following message will be displayed. 01:47:50 Configuration management activated

Enter <M> to return to MAIN, or <H> for HELP information

NTU\_CM\_S09\_P1> Press <H> to see all available commands with their brief description. NTU CM S09 P1>H

CONFIG Display local configuration RESET System Reset TELNET ON|OFF Set telnet mode to ON/OFF IP XXX.XXX.XXX.XXX Set IP Address for this card (where XXX = 0..255) NETMASK XXX.XXX.XXX.XXX Set Network Mask for this card (where XXX = 0..255) GATEWAY XXX.XXX.XXX.XXX Set Default Gateway for this card (where XXX = 0..255) MASTER ON|OFF Set xDSL master/slave mode (similar to CO/RT) LINERATE [1..16] Select line rate ADAPTIVE ON|OFF Set adaptive mode to ON/OFF (only for slave mode) DEFAULT [0..1] Set default configuration ESPEED [AUTO|10|100] Set speed of Ethernet port EMODE [AUTO|HALF|FULL] Set Duplex mode of Ethernet port TRACETIME [5..20] Change trace time (5..20 seconds) PORT [1..2] OPERATE [1..2] Change port number (1..2) Change operation mode (1..2) M(AIN) Return to main menu 

NTU CM S09 P1>

## **TRACETIME** command

The TRACETIME command allows the user to change the time interval of updating the information on the screen (5...20 seconds):

NTU CM S09 P1>TRACETIME 10

Date 21.10.03

page 19 of 29

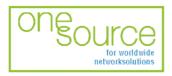

BLACK BOX Network Services AG Zürcherstrasse 102 - CH-8852 Altendorf Tel. +41(0)55 451 70 70 - Fax +41(0)55 451 70 75 e-Mail: blackbox@black-box.ch for active and passive network components

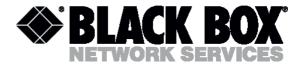

NTU\_CM\_S09\_P1>

#### **CONFIG** command

The CONFIG command informs the user about the configured parameters.

#### NTU\_CM\_S09\_P1>CONFIG

| xDSL                                    |                                         |
|-----------------------------------------|-----------------------------------------|
| Line Rate,kbit/s                        | : 2320                                  |
| Master/Slave                            | : Slave                                 |
| Adaptive mode                           | : ON                                    |
| Operation mode                          | : Transparent                           |
| Ethernet                                |                                         |
| Speed                                   | : AUTO                                  |
| Duplex mode                             | : AUTO                                  |
| Telnet mode                             | : ON                                    |
| IP Address                              | : 10.7.1.1                              |
| Subnet mask                             | : 255.0.0.0                             |
| Default gateway                         | : 10.27.66.1                            |
| ~~~~~~~~~~~~~~~~~~~~~~~~~~~~~~~~~~~~~~~ | ~~~~~~~~~~~~~~~~~~~~~~~~~~~~~~~~~~~~~~~ |

NTU\_CM\_S09\_P1>

## **RESET** command

#### The RESET command restarts the modem.

NTU\_CM\_S09\_P1>RESET 01:55:02 system reset

## **MASTER** command

| The MASTER command sets the modem either in the maser or slave modes. NTU CM S09 P1>MASTER ON |                                         |  |  |  |
|-----------------------------------------------------------------------------------------------|-----------------------------------------|--|--|--|
|                                                                                               | ~~~~~~~~~~~~~~~~~~~~~~~~~~~~~~~~~~~~~~~ |  |  |  |
| xDSL                                                                                          |                                         |  |  |  |
| Line Rate,kbit/s                                                                              | : 2320                                  |  |  |  |
| Master/Slave                                                                                  | : Master                                |  |  |  |
| Adaptive mode                                                                                 | : ON                                    |  |  |  |
| Operation mode                                                                                | : Transparent                           |  |  |  |
| Ethernet                                                                                      |                                         |  |  |  |
| Speed                                                                                         | : AUTO                                  |  |  |  |
| Duplex mode                                                                                   | : AUTO                                  |  |  |  |
| Telnet mode                                                                                   | : ON                                    |  |  |  |
| IP Address                                                                                    | : 10.7.1.1                              |  |  |  |
| Subnet mask                                                                                   | : 255.0.0.0                             |  |  |  |
| Default gateway                                                                               | : 10.27.66.1                            |  |  |  |
| ~~~~~~~~~~~~~~~~~~~~~~~~~~~~~~~~~~~~~~~                                                       | ~~~~~~~~~~~~~~~~~~~~~~~~~~~~~~~~~~~~~~~ |  |  |  |

page 20 of 29

NTU CM S09 P1>

Date 21.10.03

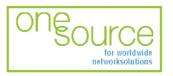

BLACK BOX Network Services AG Zürcherstrasse 102 - CH-8852 Altendorf Tel. +41(0)55 451 70 70 - Fax +41(0)55 451 70 75 e-Mail: blackbox@black-box.ch for active and passive network components

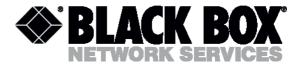

## LINERATE command

The LINERATE command determines the modem connection rate over the line. The number parameters from 1 to 16 determine the connection rate.

NTU CM S09 P1>LINERATE 12 xDSL Line Rate, kbit/s : 1296 Master/Slave : Master Adaptive mode : ON Operation mode : Transparent Ethernet : AUTO Speed : AUTO Duplex mode Telnet mode : ON IP Address : 10.7.1.1 Subnet mask Subnet mask : 255.0.0.0 Default gateway : 10.27.66.1 

NTU\_CM\_S09\_P1>

## ADAPTIVE command

The ADAPTIVE command adjusts the line rate of the slave modem to the line rate of the master modem. The line rates should be set equal on both modems.

NTU\_CM\_S09\_P1>ADAPTIVE ON

| xDSL                                    |                                         |
|-----------------------------------------|-----------------------------------------|
| Line Rate,kbit/s                        | : 1296                                  |
| Master/Slave                            | : Master                                |
| Adaptive mode                           | : ON                                    |
| Operation mode                          | : Transparent                           |
| Ethernet                                |                                         |
| Speed                                   | : AUTO                                  |
| Duplex mode                             | : AUTO                                  |
| Telnet mode                             | : ON                                    |
| IP Address                              | : 10.7.1.1                              |
| Subnet mask                             | : 255.0.0.0                             |
| Default gateway                         | : 10.27.66.1                            |
| ~~~~~~~~~~~~~~~~~~~~~~~~~~~~~~~~~~~~~~~ | ~~~~~~~~~~~~~~~~~~~~~~~~~~~~~~~~~~~~~~~ |

NTU CM S09 P1>

Date 21.10.03

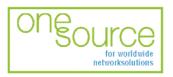

BLACK BOX Network Services AG Zürcherstrasse 102 - CH-8852 Altendorf Tel. +41(0)55 451 70 70 - Fax +41(0)55 451 70 75 e-Mail: blackbox@black-box.ch

page 21 of 29

for active and passive network components

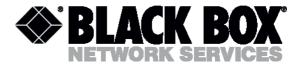

## ESPEED command

The ESPEED command determines the operating speed over the Ethernet port.

| NTU_CM_S09_P1>ESPEED AUTO               |                                         |  |  |  |  |
|-----------------------------------------|-----------------------------------------|--|--|--|--|
| ~~~~~~~~~~~~~~~~~~~~~~~~~~~~~~~~~~~~~~~ | ~~~~~~~~~~~~~~~~~~~~~~~~~~~~~~~~~~~~~~~ |  |  |  |  |
| xDSL                                    |                                         |  |  |  |  |
| Line Rate,kbit/s                        | : 1296                                  |  |  |  |  |
| Master/Slave                            | : Master                                |  |  |  |  |
| Adaptive mode                           | : ON                                    |  |  |  |  |
| Operation mode                          | : Transparent                           |  |  |  |  |
| Ethernet                                |                                         |  |  |  |  |
| Speed                                   | : AUTO                                  |  |  |  |  |
| Duplex mode                             | : AUTO                                  |  |  |  |  |
| Telnet mode                             | : ON                                    |  |  |  |  |
| IP Address                              | : 10.7.1.1                              |  |  |  |  |
| Subnet mask                             | : 255.0.0.0                             |  |  |  |  |
| Default gateway                         | : 10.27.66.1                            |  |  |  |  |
| ~~~~~~~~~~~~~~~~~~~~~~~~~~~~~~~~~~~~~~~ |                                         |  |  |  |  |

NTU\_CM\_S09\_P1>

Date 21.10.03

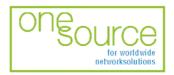

BLACK BOX Network Services AG Zürcherstrasse 102 - CH-8852 Altendorf Tel. +41(0)55 451 70 70 - Fax +41(0)55 451 70 75 e-Mail: blackbox@black-box.ch

page 22 of 29

for active and passive network components

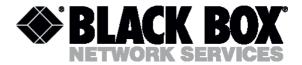

## **EMODE** command

#### The EMODE command sets the operation mode over the Ethernet port.

NTU\_CM\_S09\_P1>EMODE AUTO

|                                         | ~~~~~~~~~~~~~~~~~~~~~~~~~~~~~~~~~~~~~~~ |
|-----------------------------------------|-----------------------------------------|
| xDSL<br>Line Bate khit/a                | : 1296                                  |
|                                         | : Master                                |
|                                         | : ON                                    |
| 1                                       |                                         |
|                                         | : Transparent                           |
| Ethernet                                |                                         |
| 1                                       | : AUTO                                  |
| -                                       | : AUTO                                  |
|                                         | : ON                                    |
|                                         | : 10.7.1.1                              |
|                                         | : 255.0.0.0                             |
| Default gateway                         |                                         |
| ~~~~~~~~~~~~~~~~~~~~~~~~~~~~~~~~~~~~~~~ | ~~~~~~~~~~~~~~~~~~~~~~~~~~~~~~~~~~~~~~~ |
|                                         |                                         |
| NTU_CM_S09_P1>EMODE HAL                 |                                         |
| ~~~~~~~~~~~~~~~~~~~~~~~~~~~~~~~~~~~~~~~ | ~~~~~~~~~~~~~~~~~~~~~~~~~~~~~~~~~~~~~~~ |
| xDSL                                    |                                         |
| Line Rate,kbit/s                        |                                         |
| Master/Slave                            |                                         |
| Adaptive mode                           | : ON                                    |
| Operation mode                          | : Transparent                           |
| Ethernet                                |                                         |
| Speed                                   | : 100                                   |
| Duplex mode                             | : HALF                                  |
| Telnet mode                             | : ON                                    |
| IP Address                              | : 10.7.1.1                              |
| Subnet mask                             | : 255.0.0.0                             |
| Default gateway                         | : 10.27.66.1                            |
| ~~~~~~~~~~~~~~~~~~~~~~~~~~~~~~~~~~~~~~~ | ~~~~~~~~~~~~~~~~~~~~~~~~~~~~~~~~~~~~~~~ |
|                                         |                                         |
| NTU CM S09 P1>EMODE FUL                 | L                                       |
| ~~~~~~~~~~~~~~~~~~~~~~~~~~~~~~~~~~~~~~~ |                                         |
| xDSL                                    |                                         |
| Line Rate,kbit/s                        | : 1296                                  |
|                                         | : Master                                |
| -                                       | : ON                                    |
| 1                                       | : Transparent                           |
| Ethernet                                | · Itanopatone                           |
| Speed                                   | : 100                                   |
| Duplex mode                             | : FULL                                  |
| Telnet mode                             | : ON                                    |
|                                         | : 10.7.1.1                              |
|                                         | : 255.0.0.0                             |
|                                         |                                         |
| J <u>1</u>                              | : 10.27.66.1                            |
| ~~~~~~~~~~~~~~~~~~~~~~~~~~~~~~~~~~~~~~~ | ~~~~~~~~~~~~~~~~~~~~~~~~~~~~~~~~~~~~~~~ |

NTU\_CM\_S09\_P1>

Date 21.10.03

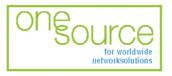

BLACK BOX Network Services AG Zürcherstrasse 102 - CH-8852 Altendorf Tel. +41(0)55 451 70 70 - Fax +41(0)55 451 70 75 e-Mail: blackbox@black-box.ch

page 23 of 29

for active and passive network components

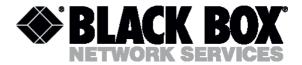

## PORT command

The PORT command sets the current port for management or configuration. Information about current active port is display in prompt.

NTU\_CM\_S09\_P1>PORT 1 NTU\_CM\_S09\_P1>PORT 2 NTU\_CM\_S09\_P2>

## OPERATE command (only for MDS931C-2, MDS931AE-2 models)

The OPERATE command depend the 2 Mbits (Bridge) or 4 Mbits (Transparent) operation mode. When the value will be changed, it is necessary to sets MASTER, ADAPTIVE LINERATE parameters every ports.

NTU\_CM\_S09\_P2>OPERATE 1

| ~~~~~~~~~~~~~~~~~~~~~~~~~~~~~~~~~~~~~~~ | ~~~~~~~~~~~~~~~~~~~~~~~~~~~~~~~~~~~~~~~ |  |  |
|-----------------------------------------|-----------------------------------------|--|--|
| xDSL                                    |                                         |  |  |
| Line Rate,kbit/s                        | : 1296                                  |  |  |
| Master/Slave                            | : Master                                |  |  |
| Adaptive mode                           | : ON                                    |  |  |
| Operation mode                          | : Transparent                           |  |  |
| Ethernet                                |                                         |  |  |
| Speed                                   | : 100                                   |  |  |
| Duplex mode                             | : FULL                                  |  |  |
| Telnet mode                             | : ON                                    |  |  |
| IP Address                              | : 10.7.1.1                              |  |  |
| Subnet mask                             | : 255.0.0.0                             |  |  |
| Default gateway                         | : 10.27.66.1                            |  |  |
| ~~~~~~~~~~~~~~~~~~~~~~~~~~~~~~~~~~~~~~~ | ~~~~~~~~~~~~~~~~~~~~~~~~~~~~~~~~~~~~~~~ |  |  |

01:05:06 system reset

## **TELNET** command

The TELNET command enables or disables of TCP/IP packets. You can manage only local modem via telnet session.

NTU CM S09 P1>TELNET OFF

xDSL Line Rate,kbit/s : 1296 Master/Slave : Master Adaptive mode : ON Operation mode : Transparent

| Ethernet                                |              |
|-----------------------------------------|--------------|
| Speed                                   | : 100        |
| Duplex mode                             | : FULL       |
| Telnet mode                             | : OFF        |
| IP Address                              | : 10.7.1.1   |
| Subnet mask                             | : 255.0.0.0  |
| Default gateway                         | : 10.27.66.1 |
| ~~~~~~~~~~~~~~~~~~~~~~~~~~~~~~~~~~~~~~~ |              |

00:11:43 system reset

#### Date 21.10.03

page 24 of 29

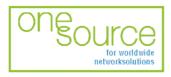

BLACK BOX Network Services AG Zürcherstrasse 102 - CH-8852 Altendorf Tel. +41(0)55 451 70 70 - Fax +41(0)55 451 70 75 e-Mail: blackbox@black-box.ch for active and passive network components

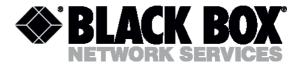

## IP, NETMASK, GATEWAY commands

The IP, NETMASK, GATEWAY commands set the TCP/IP parameters for telnet management. NTU CM S09 P1>IP 10.0.0.1

\_\_\_\_\_ xDSL : 1296 Line Rate, kbit/s Master/Slave : Master Adaptive mode : ON Operation mode : Transparent Ethernet Speed : 100 : FULL Duplex mode : OFF Telnet mode : 10.0.0.1 IP Address Subnet mask : 255.0.0.0 Default gateway : 10.27.66.1 Please reset the system, and the change will be take effect NTU\_CM\_S09\_P1>NETMASK 255.0.0.0 xDSL Line Rate, kbit/s : 1296 Master/Slave : Master : ON Adaptive mode Operation mode : Transparent Ethernet Speed : 100 Duplex mode : FULL Telnet mode : OFF IP Address : 10.0.0.1 IP Address : 255.0.0.0 Default gateway : 10.27.66.1 Please reset the system, and the change will be take effect NTU CM S09 P1>GATEWAY 10.0.1.1 xDSL Line Rate, kbit/s : 1296 Master/Slave : Master : ON Adaptive mode : Transparent Operation mode Ethernet Speed : 100 Duplex mode : FULL : OFF Telnet mode IP Address : 10.0.0.1 : 255.0.0.0 Subnet mask Default gateway : 10.0.1.1 

Please reset the system, and the change will be take effect

Date 21.10.03

page 25 of 29

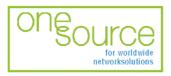

BLACK BOX Network Services AG Zürcherstrasse 102 - CH-8852 Altendorf Tel. +41(0)55 451 70 70 - Fax +41(0)55 451 70 75 e-Mail: blackbox@black-box.ch for active and passive network components

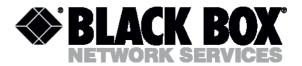

## Security management submenu

Upon activation of the security management submenu the following message will be displayed. 00:18:02 Security management activated

Enter <M> to return to MAIN, or <H> for HELP information

NTU\_SM\_S09\_P1>

It is reserved for further developments.

## **Technical specifications**

The main technical specifications of modems of the Black Box DSL family are presented below in the table.

|                                         | Line interface.                                                                                                    |         |  |  |
|-----------------------------------------|----------------------------------------------------------------------------------------------------|---------|--|--|
| Standard                                | ETSI 101 135                                                                                                    |         |  |  |
| Number of pairs                         | 1 or 2                                                                                                    | 1 or 2  |  |  |
| Line rate (every pais)                  | 192 – 2320 Kbit/s                                                                                                    |         |  |  |
| Communication range for cables with the | 0.5 mm:                                                                                                    | 1.2 mm: |  |  |
| wire diameter of                        |                                                                                                    |         |  |  |
| 144 Kbit/s                              | 7.7 km                                                                                                    | 31 km   |  |  |
| 2320 Kbit/s                             | 3.4 km                                                                                                    | 13.7 km |  |  |
| Line code                               | 2B1Q                                                                                                    |         |  |  |
| Input impedance of the physical line    | 135 Ohm                                                                                                    |         |  |  |
| Output signal level                     | 7.8 – 14.8 dBm                                                                                                    |         |  |  |
| Transmission spectrum                   | from 096 kHz to 011                                                                                                  | 60 kHz  |  |  |
|                                         | User's interface                                                                                                    |         |  |  |
| Standard:                               | IEEE-802.3                                                                                                    |         |  |  |
|                                         | IEE-802.1Q                                                                                                    |         |  |  |
| Interface type:                         | Ethernet 10/100Base-T, Full/Half Duplex                                                                              |         |  |  |
| Connector:                              | RJ-45                                                                                                    |         |  |  |
|                                         | Management                                                                                                    |         |  |  |
| Monitoring                              | VT100                                                                                                    |         |  |  |
|                                         | Telnet                                                                                                    |         |  |  |
| Power supply                            |                                                                                                    |         |  |  |
| Supply voltage:                         | ~220 V ± 10%; 50 Hz                                                                                                  |         |  |  |
|                                         | -48VDC                                                                                                    |         |  |  |
| Power consumption:                      | No more than 5 W for Mds931C-1                                                                                       |         |  |  |
|                                         | No more than 5 W for MDS931C-2 / MDS931AE-2                                                                          |         |  |  |
| Grounding resistance                    | No more than 10 Ohm                                                                                                  |         |  |  |
| Protection                              | Conforms to the requirements of the GOST (State Standard) 12.2<br>85, GOST 7153-85,<br>GOST P.50033-92 and Norm 9-93 |         |  |  |
|                                         | Climatic conditions                                                                                                  |         |  |  |
| Temperature range                       | -5° C+45° C                                                                                                    |         |  |  |
| Relative humidity of air                | 5%85%                                                                                                    |         |  |  |

Date 21.10.03

#### page 26 of 29

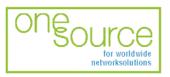

BLACK BOX Network Services AG Zürcherstrasse 102 - CH-8852 Altendorf Tel. +41(0)55 451 70 70 - Fax +41(0)55 451 70 75 e-Mail: blackbox@black-box.ch for active and passive network components

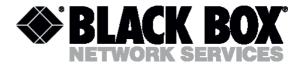

## Storage conditions

The equipment of the Black Box DSL family while being packed should withstand all means of transport at a temperature in the range form  $-50^{\circ}$  C to  $+50^{\circ}$  C and the relative humidity of air up to 100% at 25° C. The equipment can also withstand air-transport at a low air pressure of 12 kPa (90 Torr) at  $-50^{\circ}$  C.

The packed equipment of the Black Box DSL family can be stored within 12 months (from the date of transshipment includina transporting time) in storage rooms without heating -50° C - +50° monthly at С and the mean value of the air humidity of 80% at 20° C; short-term increases of air humidity up to 98% (no more than a month a year) at a temperature not exceeding 25° C without moisture condensation is admissible.

The equipment should be stored in storage buildings, which protect the devices from atmospheric precipitations. The equipment should be kept on shelves or in factory packages in the absence of vapors of acids, alkali and other atmospheric impurities.

## Guarantee

The mean time before failure is no less 30000 hours.

The manufacturer guarantees that the equipment are in all respects in accordance with the requirements of technical conditions when the customer follows the rules and conditions of storage, transporting and maintenance.

The guarantee period (no less than 12 months after putting the equipment into operation) is specified upon drawing the Contract for the sale of the equipment.

Should the equipment prove defective during the guarantee period, the manufacturer undertakes to remedy the defects or replace the faulty equipment. If the defects appear due to incompetent storage, maintenance and transporting, the guarantee does not cover such defects.

After the guarantee period expires, the manufacture provides paid delivery of spare parts. The list of spare parts and terms of their delivery during the operating lifetime of the equipment should be specified in the Contract.

Date 21.10.03

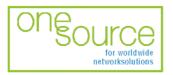

BLACK BOX Network Services AG Zürcherstrasse 102 - CH-8852 Altendorf Tel. +41(0)55 451 70 70 - Fax +41(0)55 451 70 75 e-Mail: blackbox@black-box.ch

page 27 of 29

for active and passive network components

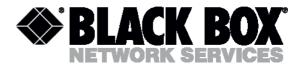

# Terms to transport

The equipment of the Black Box DSL family should be packed and transported by:

- motor transport with an enclosed truck body;
- enclosed railroad cars;
- unpressurized airplanes and helicopters (up to 10000 m at an air pressure of 170 Torr);
- river transport (in holds).

The equipment of the Black Box DSL family should withstand transportation when being packed under the following conditions:

- temperature from -50° C to +50° C;
- relative air humidity up to 100% at 25° C (within 10 days).

The equipment of the Black Box DSL family should be packed and withstand transportation by:

- motor transport with the number of transshipments no more than four:
  - along the asphalt-concrete and cement-concrete roads at a distance of 200 – 1000 km;
  - earth roads at a distance of 50 250 km at a speed of 40 km/hour;
- different means of transport (airplanes, railway transport in combination with motor transport along the asphalt-concrete and cement-concrete roads at a distance of 200 km) with the number of transshipments from three to four;
- water transport (excluding sea transport) in combination with motor transport along the asphaltconcrete and cement-concrete roads at a distance of 200 km with the number of transshipments no more than four.

During transportation the packages with the equipment should be fixed so that to exclude their moving, collision and collision against the transport bodies.

Date 21.10.03

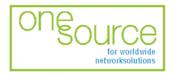

BLACK BOX Network Services AG Zürcherstrasse 102 - CH-8852 Altendorf Tel. +41(0)55 451 70 70 - Fax +41(0)55 451 70 75 e-Mail: blackbox@black-box.ch

page 28 of 29

for active and passive network components

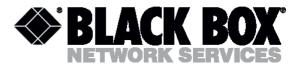

## **Connector's description**

## **DSL** connector

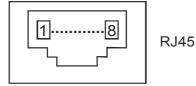

Type: RJ-45, 8 pin

|   | Number | Signal   | Assignment |
|---|--------|----------|------------|
|   | 1      | Line 2,a | tip        |
|   | 2      | Line 2,b | ring       |
|   | 3      | Ground   | -          |
|   | 4      | NC       |            |
|   | 5      | Ground   | -          |
| ſ | 6      | NC       |            |
|   | 7      | Line 1,a | tip        |
|   | 8      | Line 1,b | ring       |

#### Monitor connector (MDS931AE-2)

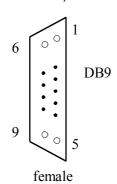

Type: Sub-D9, female

| Number | Signal | Assignment          |
|--------|--------|---------------------|
|        | NC     | -                   |
| 2      | TXD    | Transmit data       |
| 3      | RXD    | Receive data        |
| 4      | DTR    | Data terminal ready |
| 5      | SGND   | Signal ground       |
| 6      | NC     | -                   |
| 7      | NC     | -                   |
| 8      | NC     | -                   |
| 9      | NC     | -                   |

Date 21.10.03

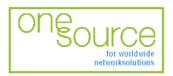

BLACK BOX Network Services AG Zürcherstrasse 102 - CH-8852 Altendorf Tel. +41(0)55 451 70 70 - Fax +41(0)55 451 70 75 e-Mail: blackbox@black-box.ch

page 29 of 29

for active and passive network components

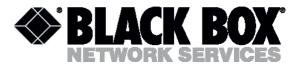

# PC and Hub connectors

## Type: RJ-45

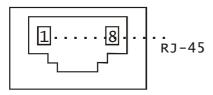

| Number | PC assignment | HUB assignment |
|--------|---------------|----------------|
| 1      | Tx+           | Rx+            |
| 2      | Tx-           | Rx-            |
| 3      | Rx+           | Tx+            |
| 4      | NC            | NC             |
| 5      | NC            | NC             |
| 6      | Rx-           | Tx-            |
| 7      | NC            | NC             |
| 8      | NC            | NC             |

# Description of interface cables

## «Straight» Ethernet cable

| Side A | Color of wire | Side B |
|--------|---------------|--------|
| 1      | white/green   | 1      |
| 2      | green/white   | 2      |
| 3      | white/orange  | 3      |
| 4      | blue/white    | 4      |
| 5      | white/blue    | 5      |
| 6      | orange/white  | 6      |
| 7      | white/brown.  | 7      |
| 8      | brown/white   | 8      |

## «Straight» modem cable

| The device side | The PC side |       |
|-----------------|-------------|-------|
| DB9M            | DB9F        | DB25F |
| 2               | 2           | 3     |
| 3               | 3           | 2     |
| 5               | 5           | 7     |
| 4               | 4           | 20    |